# **Google Chrome Cheat Sheet**

# **How to Disable/Enable Javascript in Google Chrome?**

Use the following command to disable Javascript in command line:

Chrome disable-javascript

For example: "C:\Documents and Settings\%username%\Local Settings\Application Data\Google\Chrome" -disable-javascript

Other parameters you would like to enable or disable: -disable-images -disable-java -disable-plugins -disable-popup-blocking -start-maximized

### <sup>o</sup>0 comments

# **Google Chrome Shortcuts**

#### **Google Chrome Keyboard shortcuts**

#### **Window and tab shortcuts**

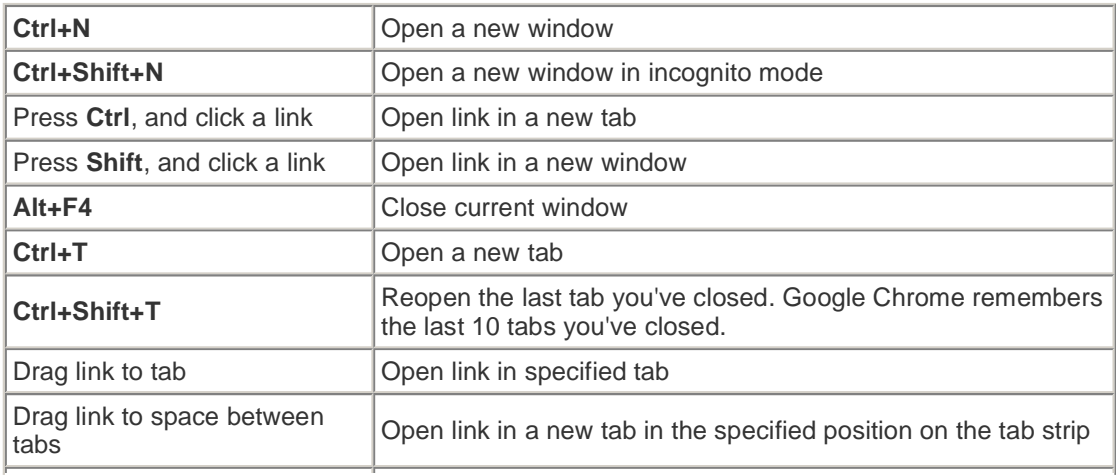

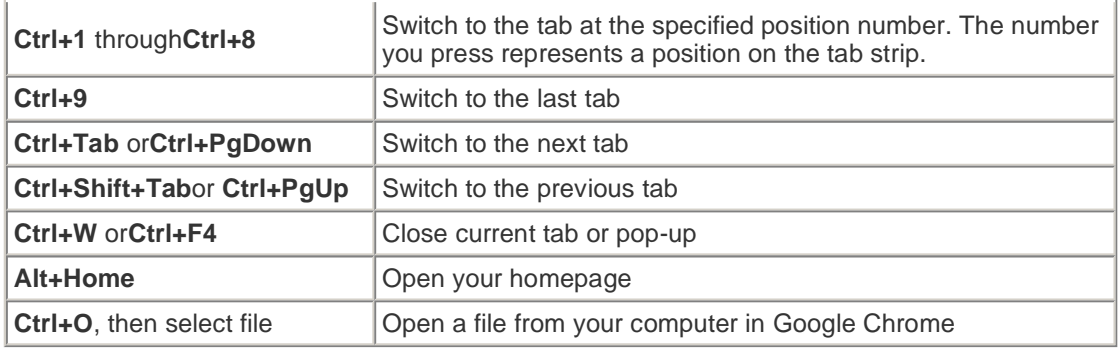

### **Address bar shortcuts**

Do one of the following actions in the address bar:

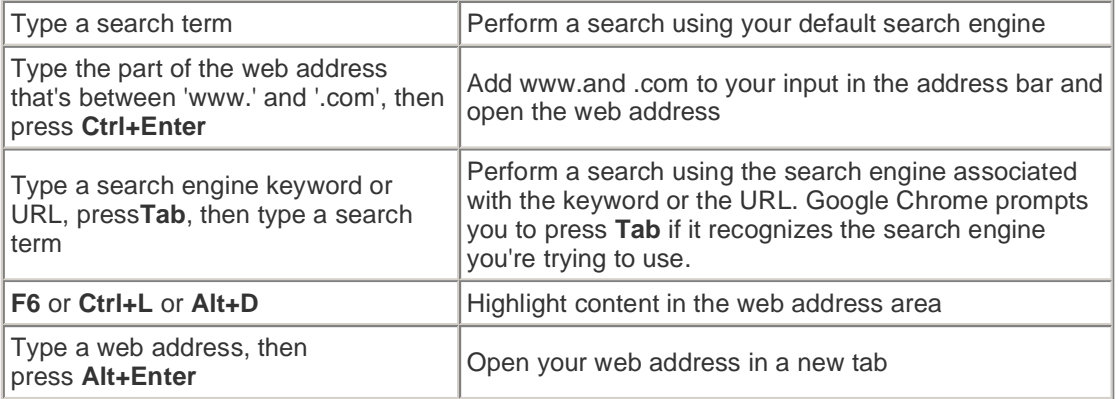

## **Shortcuts to open Google Chrome features**

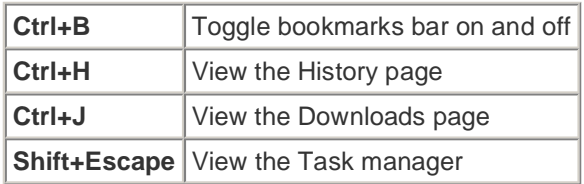

## **Webpage shortcuts**

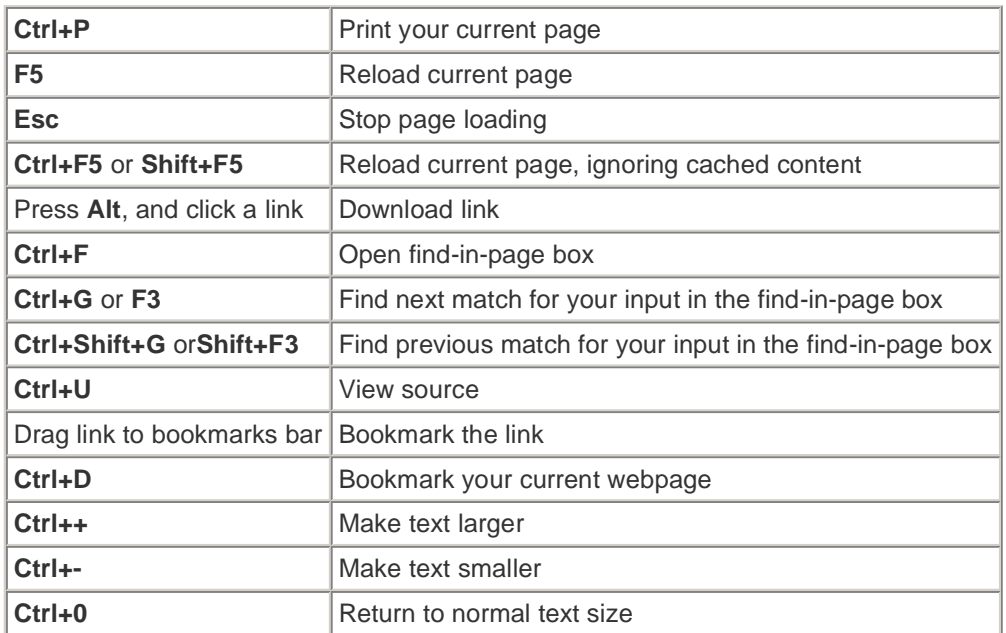

#### **Text shortcuts**

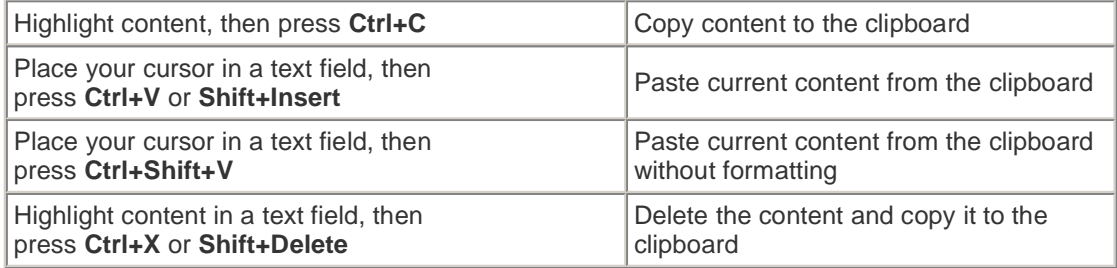

#### **More**

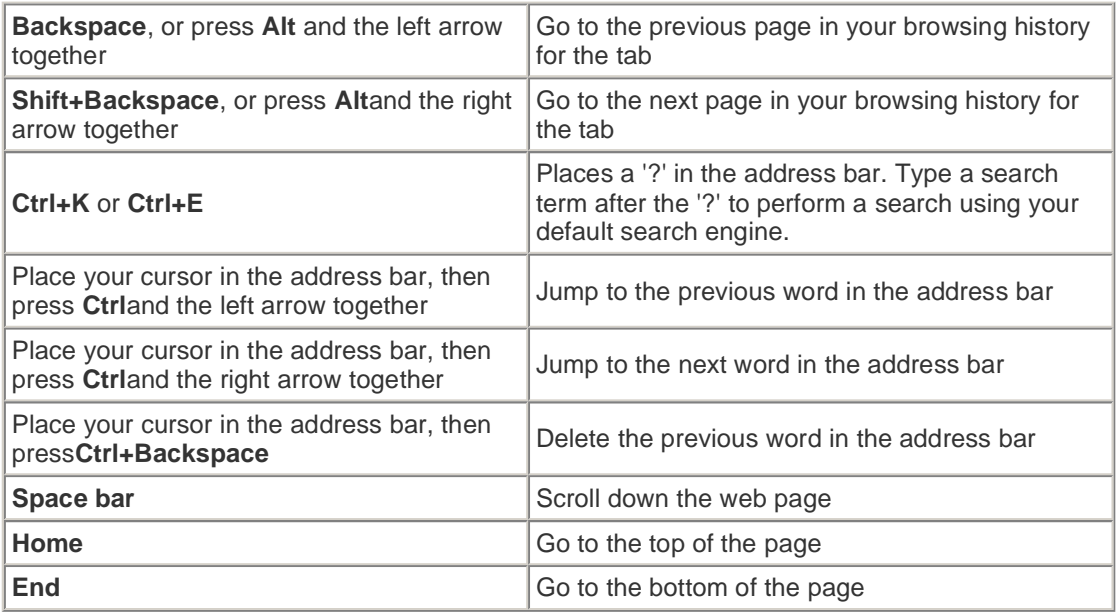

## 0 comments

# **Google Chrome Cheat Sheet**

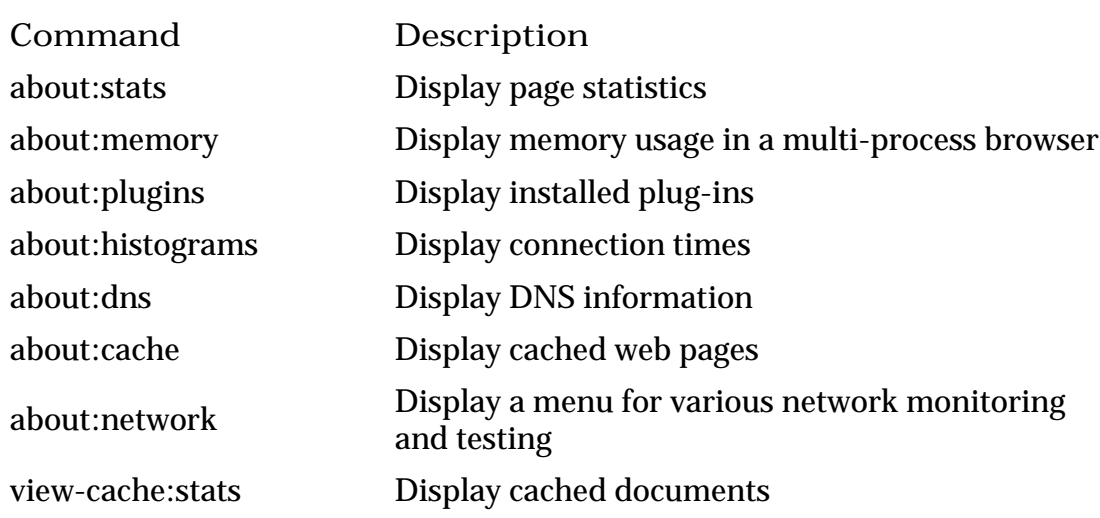

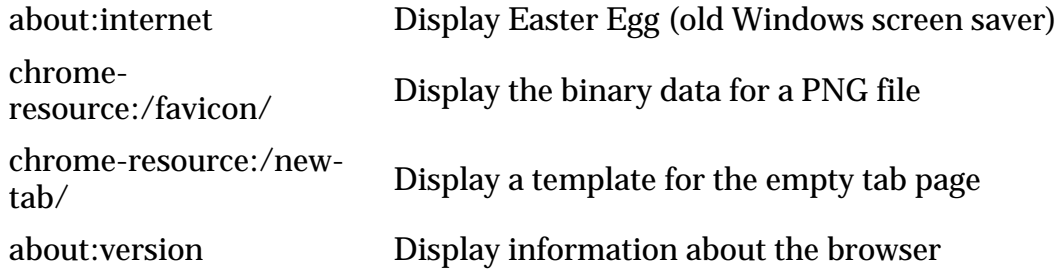

# PDF version: Google Chrome Cheat Sheet

1 comments

Labels: Cheat, cheatsheet, Chrome, Google, Sheet

Subscribe to: Posts (Atom)

**Send Press Release**

Online Press Release Distribution \$19.95 - Search Engine Optimized www.WiredPRNews.Com

**PRWeb: PR Distribution** Gain search engine top placement, promote your brand and more! www.prweb.com

**Add Google to your site** Google Site Search. Website Search by Google. Learn more. www.google.com/sitesearch

**Free Internet Explorer® 8** Download the New, Optimized Version of Internet Explorer® for Free Now! IE8.MSN.com

Ads by Googl

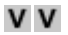